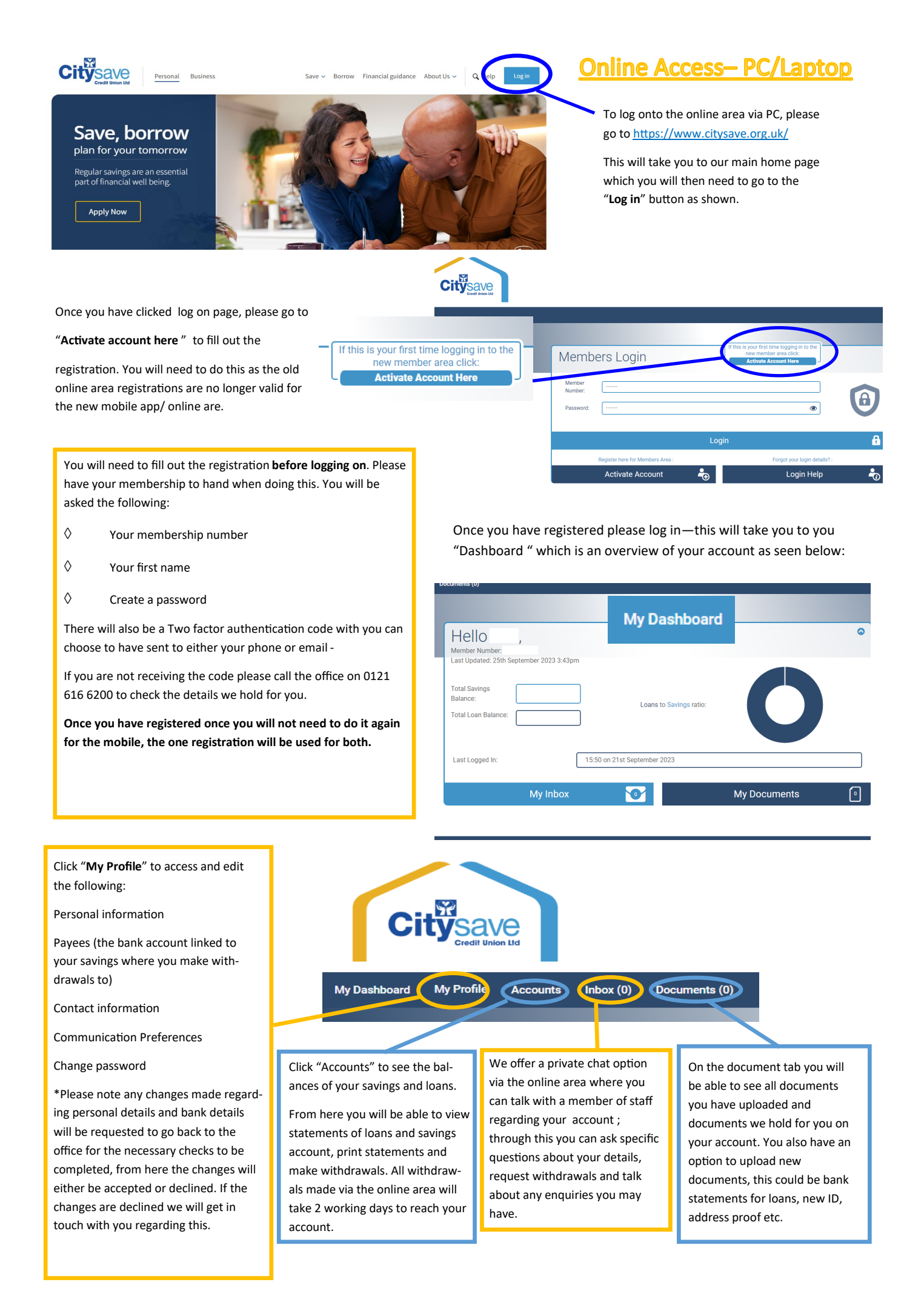

My Profile

## Once you log onto the online area and go to " My Profile " this is what should come up.

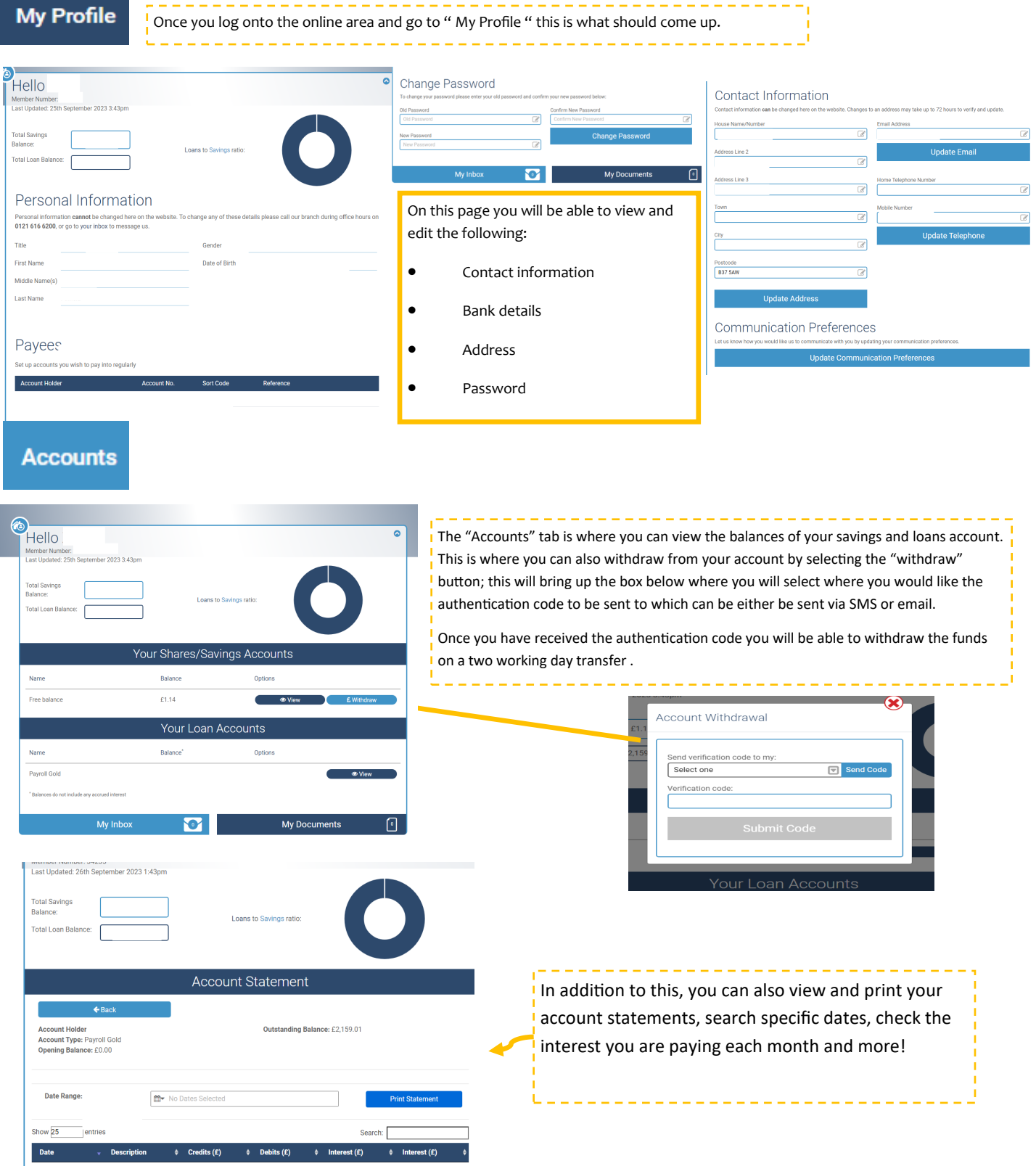

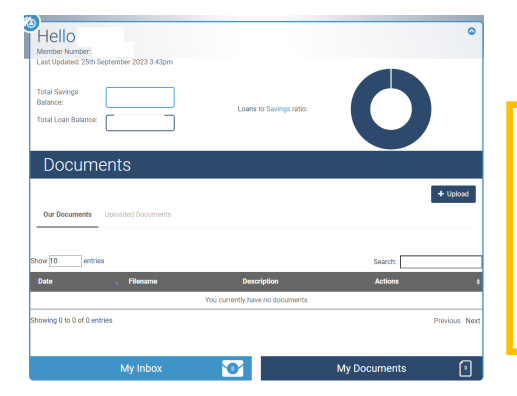

 $Inbox(0)$ 

Under the inbox tab you will be able to send and receive messages from the Citysave team. You can also access the documents which you have uploaded. Please note you will not have access to the documents we have placed on your account.

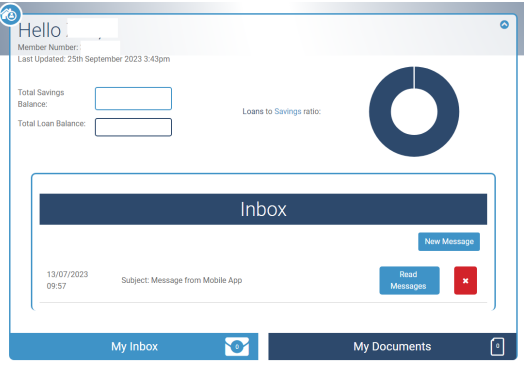